# **EXCHYTROBOT**

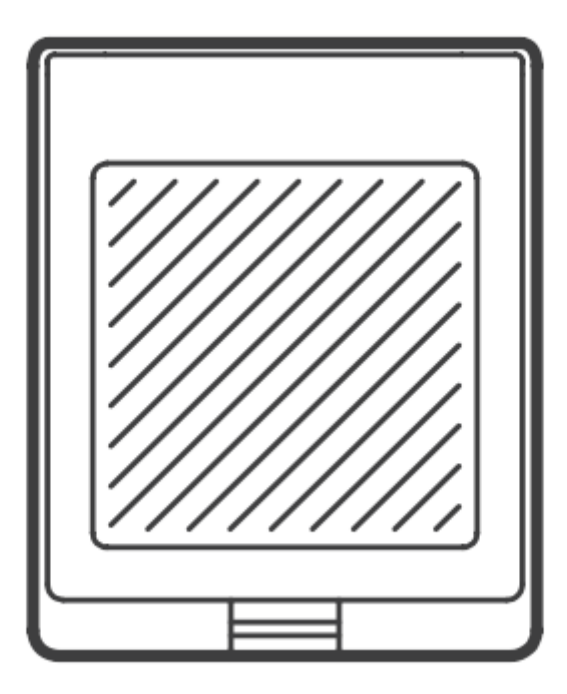

# IP55 zásuvka Sonoff S55-TPE

Návod k použití (revize 1.2)

www.chytrobot.cz

#### Informace o produktu

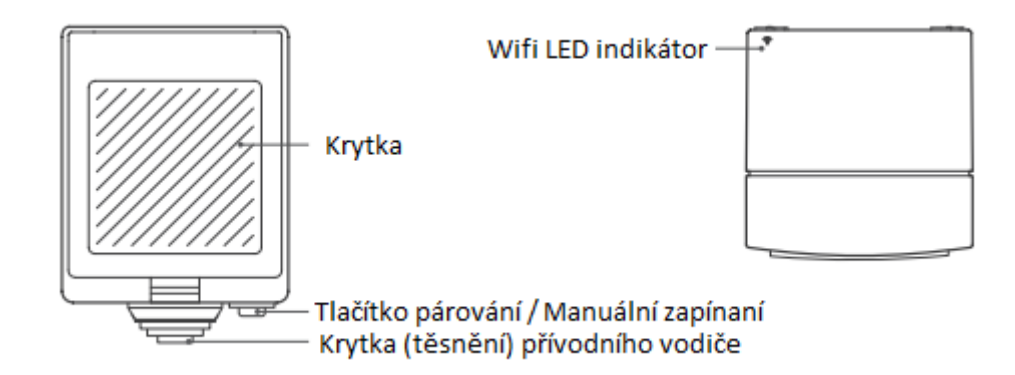

## Funkce

Sonoff S55 je chytrá zásuvka s IP55 vhodná pro použití v exteriéru (zahrady, venkovní restaurace). Podporuje chytré scény i hlasové ovládání a nabízí řadu dalších možností.

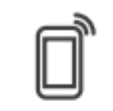

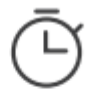

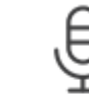

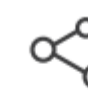

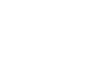

Remote Control

Single/Countdown Timing

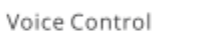

Share Control

Smart scene

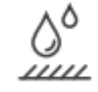

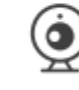

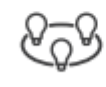

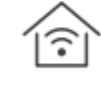

IP55 Waterproof

Power-on State

Camera Feature

Group control

**LAN Control** 

# Instrukce k používání/instalaci

1. Vypněte přívod elektřiny

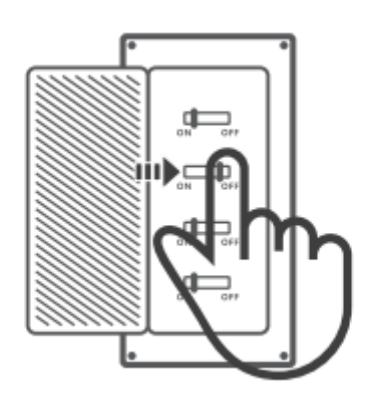

Instalaci zásuvky by měl vždy provádět kvalifikovaný člověk – elektrikář. Při neodborné instalaci hrozí úraz elektrickým proudem. Nikdy neprovádějte instalaci svépomocí. Vždy se ujistěte, že je vypnutý přívod elektrického proudu (jistič).

#### 2. Nainstalujte zásuvku

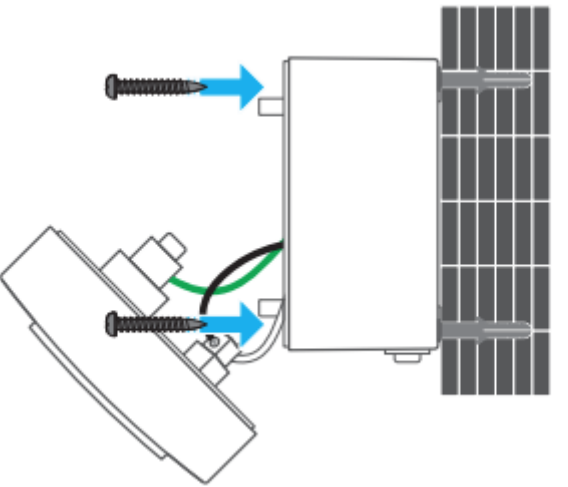

Přišroubujte zásuvku do připravených hmoždinek pomocí dodaných (případně jiných srovnatelných) šroubů.

3. Připojte vodiče do zásuvky

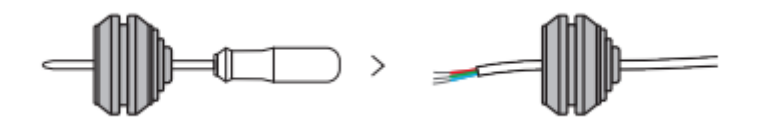

Protáhněte kabely, využijte vodotěsných krytek. Dbejte na to, aby byl vodič zcela utěsněn.

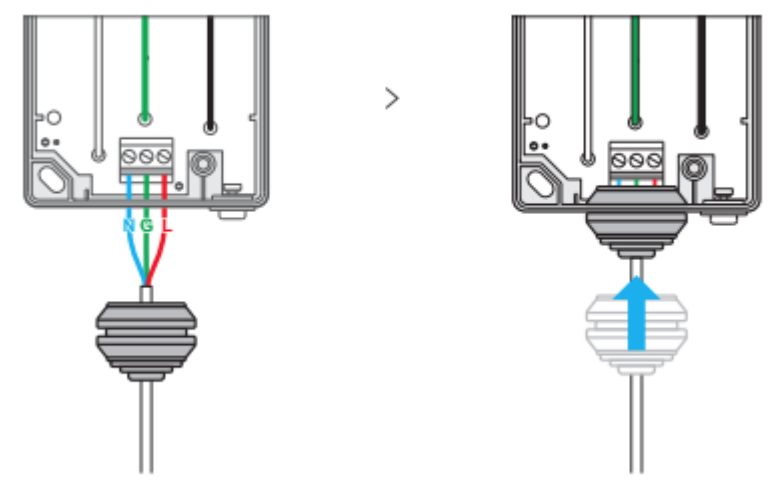

Připojte vodiče, ujistěte se, že zapojení je správné dle platných předpisů a norem. Zkontrolujte utěsnění vodičů.

4. Nainstalujte kryt zásuvky

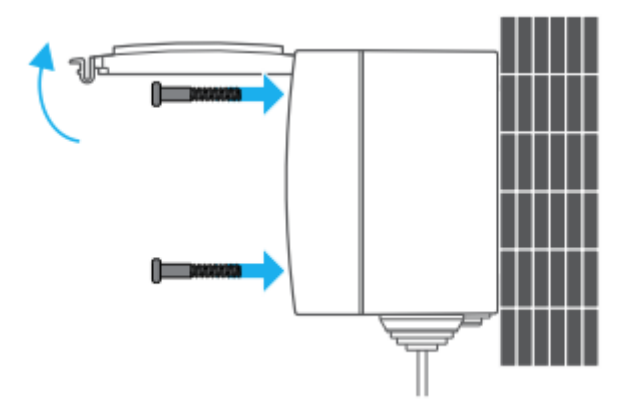

Nainstalujte zpět kryt zásuvky. Dobře ho přišroubujte a ujistěte se, že drží na svém místě. Pokud by byl odejmut ve chvíli, kdy je zařízení pod proudem, hrozí úraz elektrickým proudem.

5. Stáhněte si aplikaci

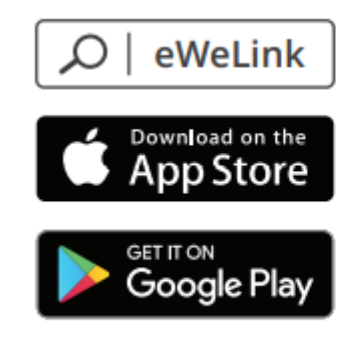

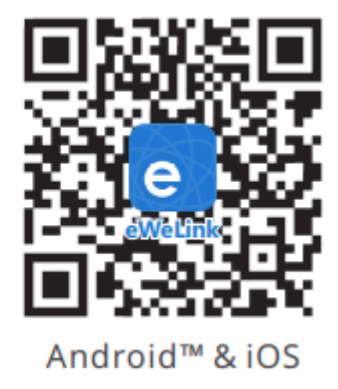

#### 6. Zapněte zařízení

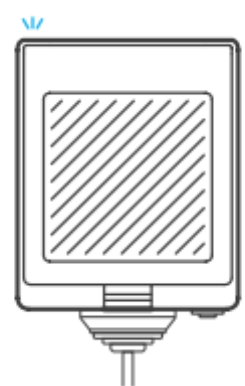

Po zapnutí se během prvního použití zařízení přepne do režimu párování. Ten je signalizován blikáním LED indikátoru (krátce – krátce – dlouze).

Zařízení ukončí režim párování, pokud není spárováno během 3 minut. Jestliže chcete ručně spustit párování, stiskněte prosím tlačítko párování po dobu 5 vteřin (režim párování je opět signalizován blikáním LED indikátoru).

7. Přidejte zařízení

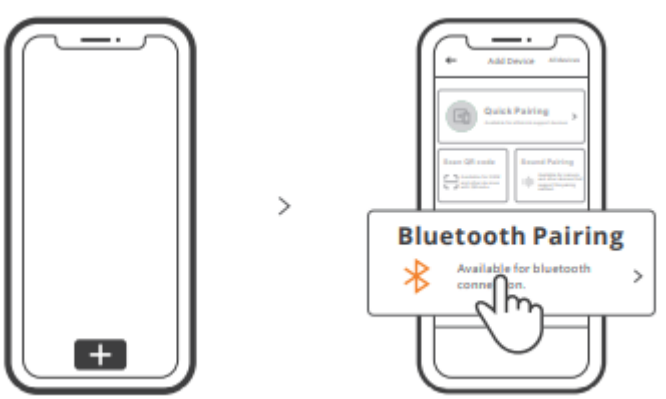

Stiskněte + a vyberte "Rychlé párování", poté postupujte dle pokynů v aplikaci.

## Kompatibilní režim párování

Pokud se nepodaří spustit režim párování, zkuste využít kompatibilní režim párování.

- Stiskněte prosím tlačítko párování po dobu 5 vteřin (režim párování je opět signalizován blikáním LED indikátoru). Poté znovu stiskněte tlačítko párování na 5 vteřin. LED indikátor začne rychle blikat a zařízení vstoupí do režimu kompatibilního párování.
- Stiskněte + a vyberte "Compatible Pairing Mode", poté postupujte dle pokynů v aplikaci:
	- o Operační systém Android: zadejte heslo Wifi a stiskněte "Next". Čekejte, než dojde k připojení zařízení.
	- o Operační systém iOS: zadejte heslo Wifi a stiskněte "Connect". Vyberte SSID ITEAD-\*\*\*\*\*\* a zadejte heslo 12345678. Poté se vraťte do aplikace eWeLink a stiskněte "Next". Čekejte, než dojde k připojení zařízení.

# Popis LED indikátorů

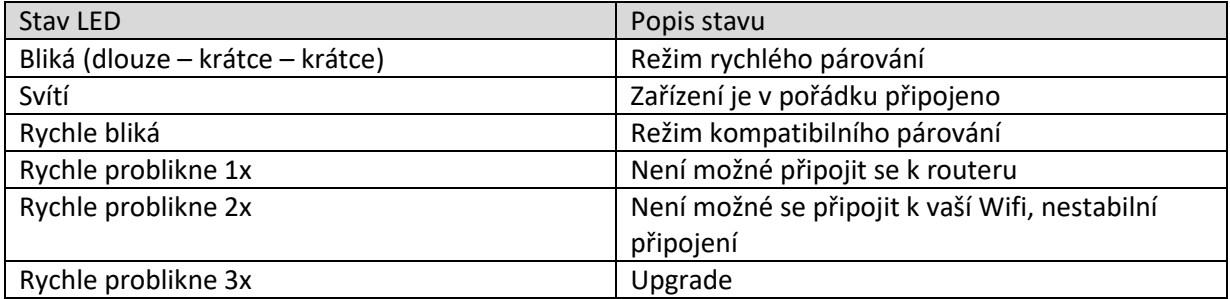

#### Specifikace

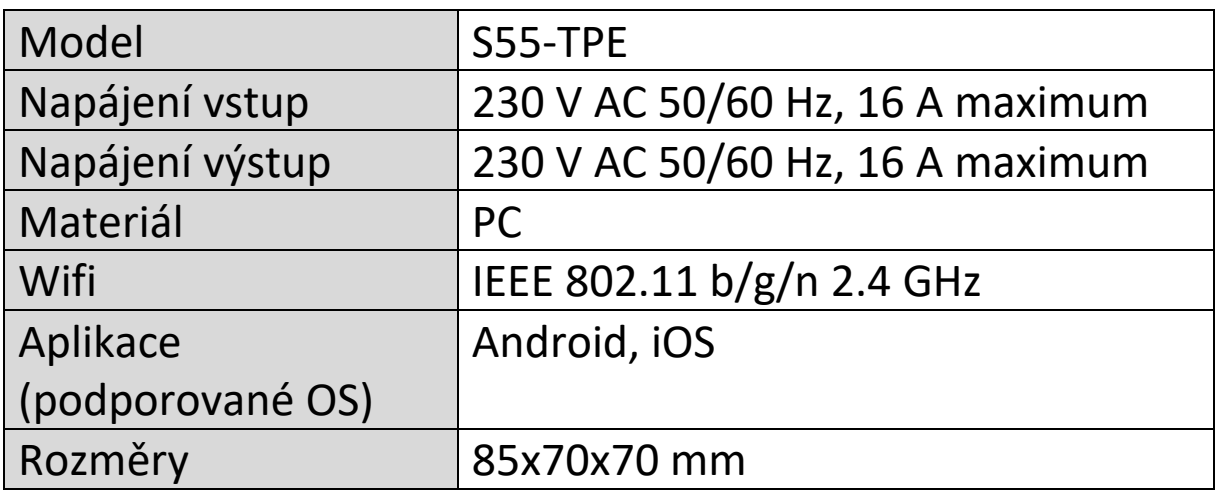

### Změna sítě

Pokud chcete změnit síť, ke které je zařízení připojené, postupujte obdobně jako při ručním spuštění párování nového výrobku. Stiskněte prosím tlačítko párování po dobu 5 vteřin (režim párování je opět signalizován blikáním LED indikátoru).

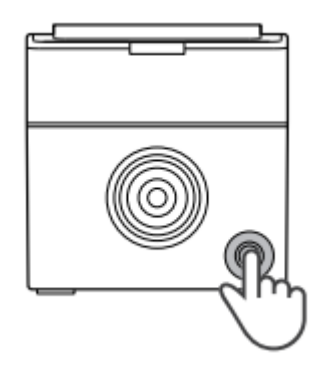

## Tovární reset

Vymazáním zařízení z aplikace eWeLink vede k obnovení továrního nastavení u zařízení.

# Běžné problémy (FAQ)

#### **Otázka:**

Proč se mé zařízení hlásí jako nepřipojené (off-line)?

#### **Odpověď**

Zařízení potřebuje zhruba 1-2 minuty pro připojení k vaší Wifi a síti. Pokud zůstane off-line i po uplynutí této doby, zkontrolujte prosím indikátor LED a postupujte dle tabulky Popis LED indikátorů:

- Pokud se zařízení nepodařilo připojit k vaší Wifi síti (modrá LED rychle problikne 1x):
	- o možná jste zadali špatné heslo k Wifi
	- o možná je příliš velká vzdálenost mezi zařízením a vaším routerem
	- o Wifi na frekvenci 5 GHz není podporována, použijte síť 2.4GHz
	- o zkontrolujte, zda ve vaší síti není aktivní MAC filtr adres, pokud ano, vypněte ho nebo povolte zařízení ve vaší síti
	- o můžete zkusit použít své mobilní připojení (hotspot může být zpoplatněno, pokud nemáte aktivní datový tarif).
- Pokud se zařízení připojilo k síti Wifi, ale nedaří se mu připojit k serveru, vyzkoušejte následující (modrá LED rychle problikne 2x):
	- o ověřte, zda je připojení dostatečně stabilní
	- o pokud zařízení hlásí často tento typ chyby, je připojení k síti nestabilní.

#### Varování

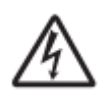

Pokud máte vlhké ruce, NEMANIPULUJTE se zařízením. Před instalací se ujistěte, že je zařízení odpojené od napájení.

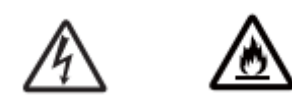

Tento produkt je možné připojit ke zdroji střídavého proudu dle informací v tomto dokumentu. Nepřipojujte je ke zdroji stejnosměrného napětí. Pokud si nejste jisti, kontaktujte kvalifikovanou osobu. Nepoužívejte produkt, pokud je jakkoliv poškozený.

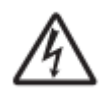

Nepokoušejte se provádět servis tohoto produktu sami, protože po jeho otevření nebo odebrání krytu můžete narazit na nebezpečné součástky pod napětím či jiné hrozby. Můžete tím také přijít o záruku.

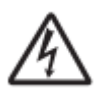

Pokud je poškozeno tělo produktu, hrozí úraz elektrickým proudem. Odpojte produkt od elektrické sítě a nepoužívejte ho.

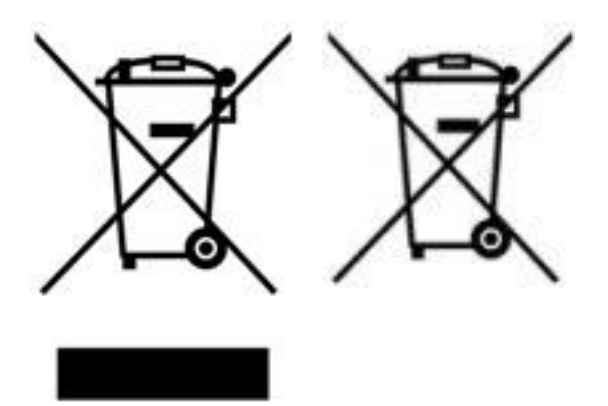

Více informací o zpětném odběru spotřebičů naleznete například na našich stránkách [http://www.chytrobot.cz.](http://www.chytrobot.cz/)